# **TOURNAMENT MANAGEMENT (DESKTOP BASED ONLY-CHROME)**

### **1. SETUP THE TOURNAMENT**

- 1.1 Log in, On the home page, go to **"My Tournament"**
- 1.2 **NB!!** You do **not** need to create a tournament for each competition. If you have 6 competition for the season, load one tournament, and add **ALL** your competitions for the season under **"Dates and Venues".** Also elect one person to create the tournament. He/she may then assign admin rights to those needed.
- 1.3 Click on **"+ Add tournament"**
	- "**Private**": tournament creator can view and edit (When it is set on Private you can make sure all the details are correct before publishing you can change this at any stage between private, public and online)
	- "**Public"** : anglers can view tournament
	- "**Online"** : anglers can view AND enter competition
	- "**Completed"**: Results will be displayed on weighmasters website and also automatically emailed to entrants
- 1.4 Select the correct template to be used is
- 1.5 Complete all relevant sections and submit.

Rules, Regulations, Organizer/s, Event details can be entered here. –It is always good to have at least one persons name and number displayed here, as people might enter the wrong competition and the tournament creator might want to be contacted.

## **2. EDIT THE TOURNAMENT**

- 2.1 Go to **"MY TOURNAMENTS"**
- 2.2 Select **"EDIT"** under tournament which was created
- 2.3 Populate tournament details
- 2.4 Click on the dropdown (Three lines in a block at the top)
- 2.5 Select **"Competition Dates and Venues"**
- 2.6 Enter dates and venues and submit

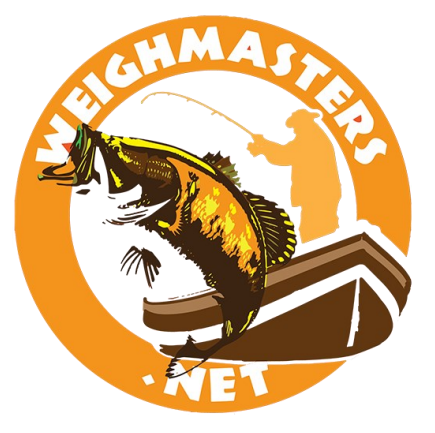

# **TOURNAMENT CAN NOW BE SET TO "ONLINE" STATUS**

# **TOURNAMENT MANAGEMENT (DESKTOP BASED ONLY-CHROME)**

Once tournament has been created, you must now manage more details.

(Tournament will for example not display anywhere unless competition dates and venues have been added.)

Weighmasters.Net - (2.0.4.03) Results v MyTournaments Leaderboards v Info v Downloads Calendar v Search Gallery

# **Manage Tournaments**

Weighmasters.Net makes it incredibly easy to both schedule and advertise your angling / fishing tournament, as well as manage scoring and the posting of your results to the web.Simply click on your event listed below and u

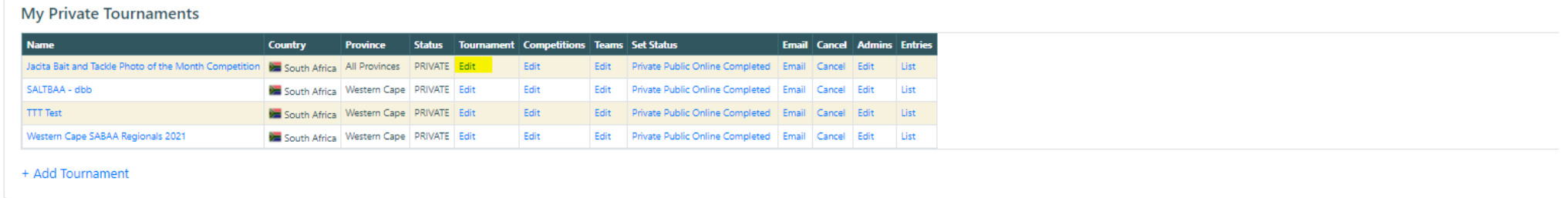

This screen will appear. Complete and submit. Note that although this is a template, you can make changes.

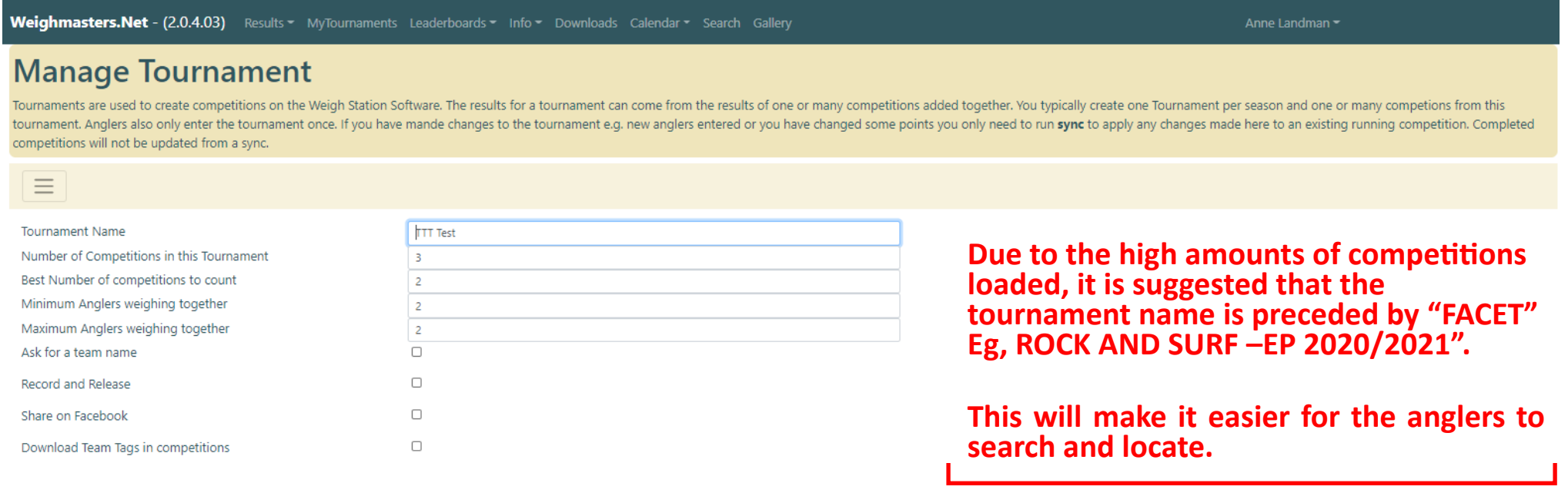

Anne Landman -

# **TOURNAMENT MANAGEMENT (DESKTOP BASED ONLY-CHROME)**

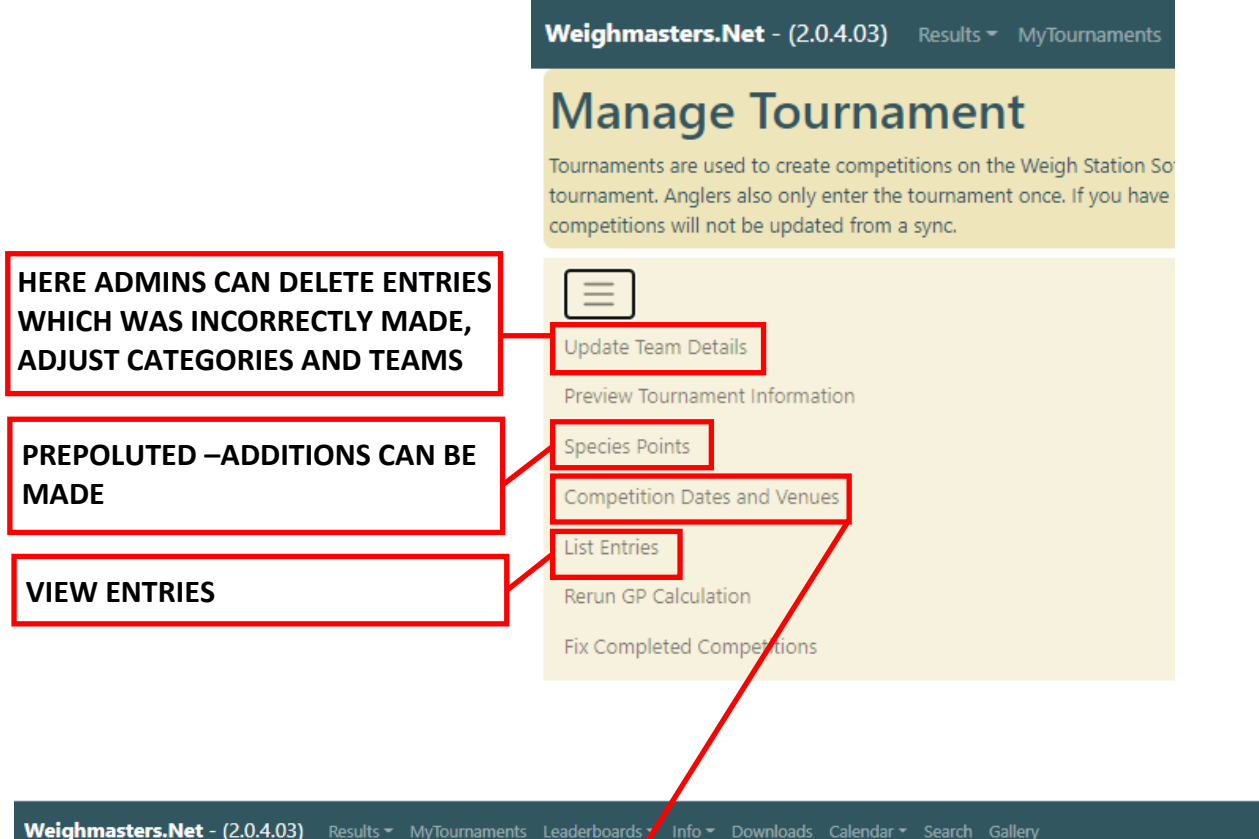

Anne Landman -

## **Competition Dates and Venues**

Add

nter the venues, dates, start and end times for your competitions here. You can also add notes e.g. "We meet on the slipway". Dates and venues will automatically be added to the Weighmasters.Net National Calendar.BE CAREFU for confirmation.

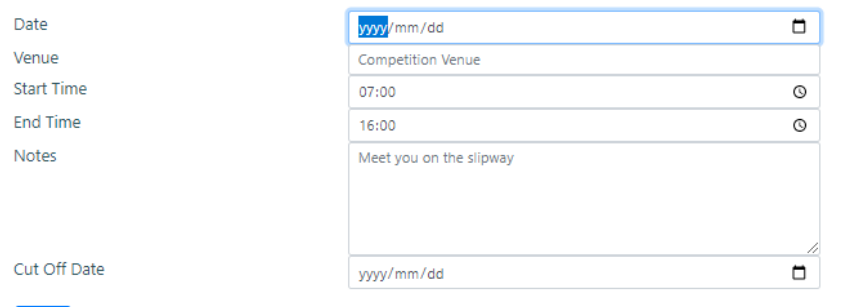

**All leagues/club comps for the season can be entered here (***Do not create a tournament / competition***)**

**Cut-off date is for example when the waters are closed for fishing before a competition. If no date entered a default date will be automatically used** 

**The competition dates and venues must be pre-loaded for the tournament to appear on the website as well as the app**

# **ADDITIONAL DETAIL**

#### **TOURNAMENT ADMIN RIGHTS**

- 1. Go to **"MY TOURNAMENTS"**
- 2. Select **"EDIT"** under **"Admins"**
- 3. Populate details
- 4. Select **"Invite"**

Weighmasters.Net - (2.0.4.03) Results \* MyTournaments Leaderboards \* Info \* Downloads Calendar \* Search Gallery

# **Manage Tournaments**

Weighmasters.Net makes it incredibly easy to both schedule and advertise your angling / fishing tournament, as well as manage scoring and the posting of your results to the web.Simply click on your event listed below and u

**My Private Tournaments** 

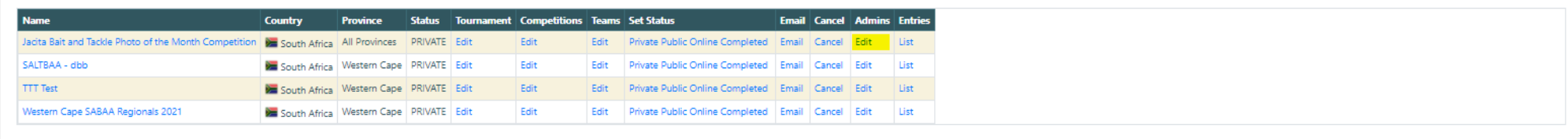

+ Add Tournament

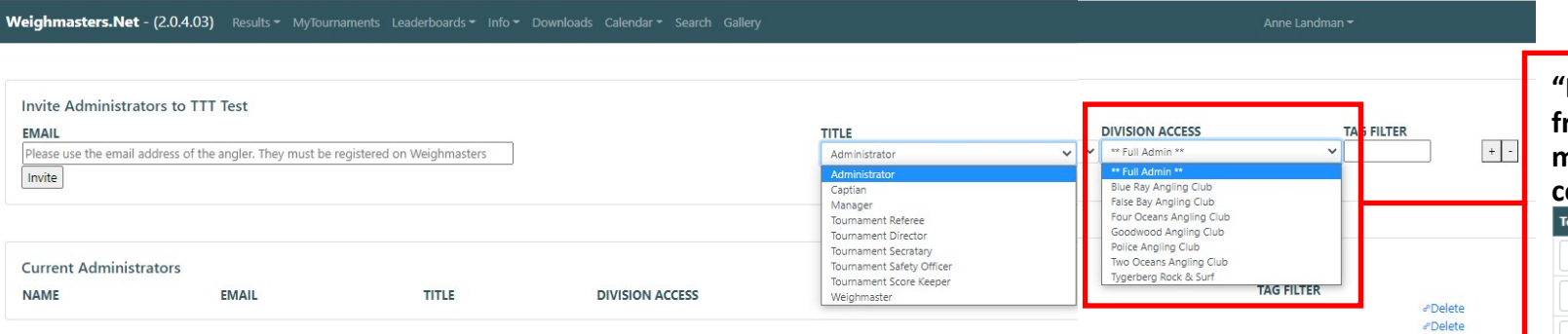

### **"Division Access" info is received from the main tournament management page under "TEAMS" column**me. False Bay Angling Club Tygerberg Rock & Surf Two Oceans Angling Club Blue Ray Angling Club Four Oceans Angling Club Goodwood Angling Club Police Angling Club

Anne Landman -

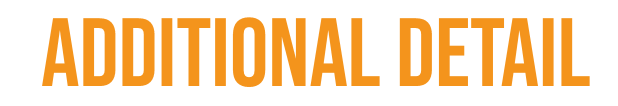

# **POINT ALLOCATION—default template, may be changed**

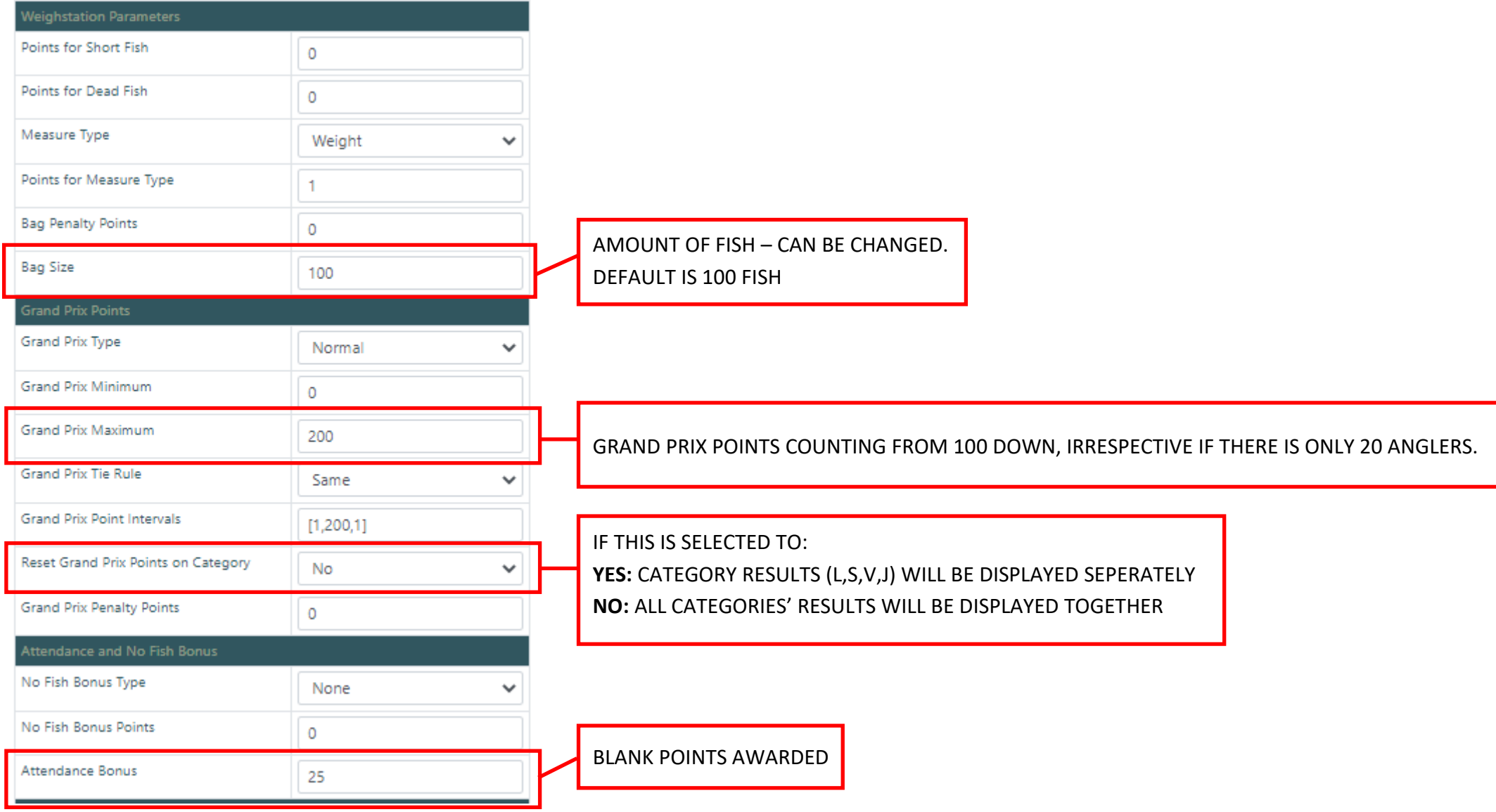

# **ADDITIONAL DETAIL**

### **GROUPS**

#### GROUPS CAN BE CREATED AS COMMUNICATION MEDIUM. ACCEPT, DECLINE OR LEAVE. ADMIN CAN ADD/REMOVE MEMBERS

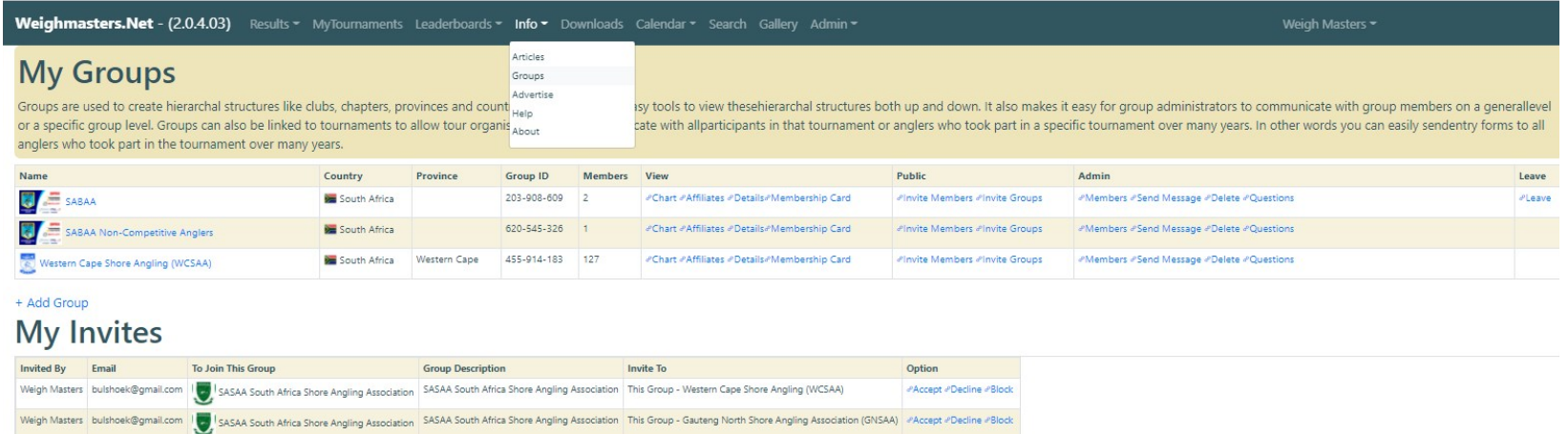

#### Weighmasters.Net - (2.0.4.03) Results v MyTournaments Leaderboards v Info v

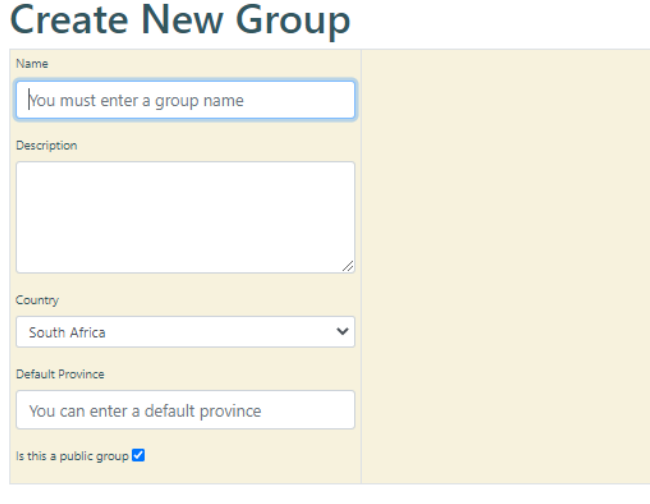

### **Group Members - SALTBAA COASTAL**

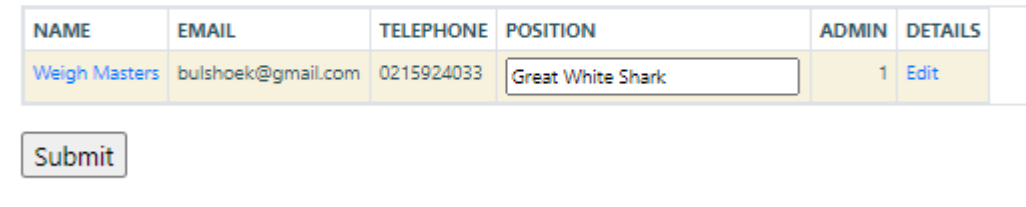

# **ADDITIONAL DETAIL**

#### **YOUTUBE EXAMPLES**

#### **Part 1: How to create a tournament on Weighmasters**

https://www.youtube.com/watch?v=7f1ESOJla8Q&t=14s&ab\_channel=Weighmasters

### **Part 2: How to Competitions and Species**

https://www.youtube.com/watch?v=M2zAwXprhHA&t=40s&ab\_channel=Weighmasters

### **Using the Weighmasters App like the Weigh Station Software**

https://www.youtube.com/watch?v=5H65ADs0VBE&t=5s&ab\_channel=Weighmasters

## **Using "Dependants" in Weighmasters**

https://www.youtube.com/watch?v=IJRmudhH8yo&ab\_channel=Weighmasters